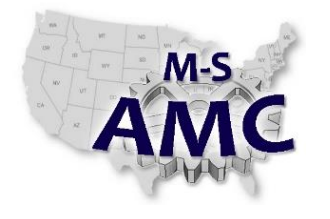

### **Solid State Electronics – Unit 5: Silicon Control Rectifier** *DC Power Supply Lab*

Name \_\_\_\_\_\_\_\_\_\_\_\_\_\_\_\_\_\_\_\_\_\_\_\_\_\_\_\_\_\_\_\_\_\_\_\_

All portions of LAB 4 DC POWER SUPPLY covered in this document must be completed and verified before moving on.

#### **OBJECTIVES**

Assemble components for 3 types of power supply configurations. Understand Diode ratings Learn the function of the transformer, the rectifier section and the filter section. View inputs and outputs of each power supply section with an Oscilloscope. Use digital meters to measure voltages at various points. Troubleshooting of power supplies

#### **PROCEDURE**

Complete the procedure for Part A Transformer. Note: This part must be completed for the Half Wave Rectifier circuit and the Full Wave Rectifier circuit. The Full Wave Bridge circuit uses the same transformer configuration as the Half Wave Rectifier circuit. Therefore, the transformer section of the lab (Part A) does not need to be completed again for the Full Wave Bridge circuit. You simply need to copy your data from the Part A section of the Half Wave Rectifier circuit to the Part A section of the Full Wave Bridge circuit section Part A.

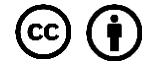

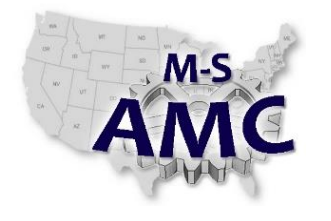

### **Solid State Electronics – Unit 5: Silicon Control Rectifier**

*DC Power Supply Lab*

### **HALF WAVE RECTIFIER CIRCUIT**

#### **PART A: TRANSFORMER**

Step 1. Measure the voltage of the 110 v AC wall socket you will be plugging the transformer into. Do this by placing the probes of a multimeter into the 110 volt wall socket. Be sure to use the correct safety procedures for measuring high voltages.

Measured voltage from wall socket equals the transformer primary voltage from multimeter

Multimeter measurement **Exercise 2 and Secure 2 and Secure 2 and Secure 2 and Secure 2 and Secure 2 and Secure 2 and Secure 2 and Secure 2 and Secure 2 and Secure 2 and Secure 2 and Secure 2 and Secure 2 and Secure 2 and S** 

Step 2. Plug the transformer into the wall socket. Apply power to the transformer. Measure the transformer secondary with the multimeter. Make sure the meter is set for AC voltage. Also, use an oscilloscope to measure ONLY the transformer secondary voltage.

#### *DO NOT MEASURE THE TRANSFORMER PRIMARY VOLTAGE WITH THE OSCILLOSCOPE.*

Step 3. Sketch the transformer secondary voltage measured with an oscilloscope waveform. Note: This is an AC voltage.

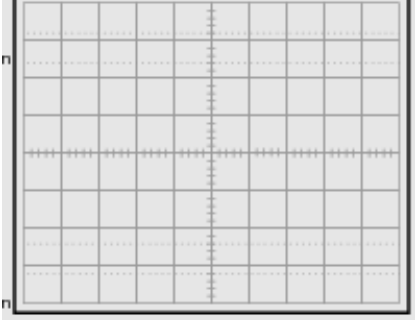

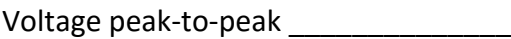

Volts per division knob setting \_\_\_\_\_\_\_\_\_\_\_

Number of divisions at that setting \_\_\_\_\_\_\_\_\_\_\_\_\_\_\_

Voltage peak \_\_\_\_\_\_\_\_\_\_\_\_\_

Transformer secondary measured with multi meter

Be sure to put the multimeter on AC volts. This voltage is RMS AC voltage.

Step 4. Shut off power.

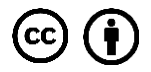

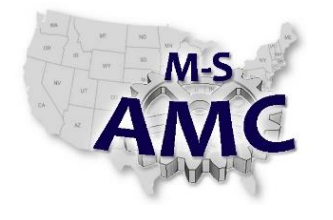

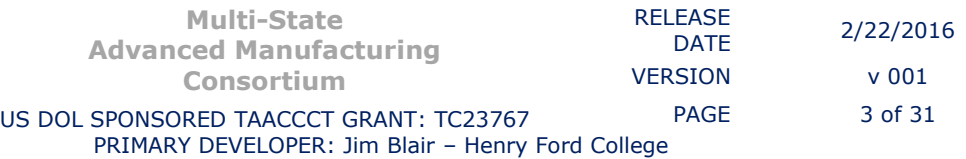

**Solid State Electronics – Unit 5: Silicon Control Rectifier**

*DC Power Supply Lab*

### **HALF WAVE RECTIFIER CIRCUIT**

#### **PART B: TRANSFORMER WITH LOAD RESISTOR**

Step 5. Complete as follows:

Construct the following circuit.

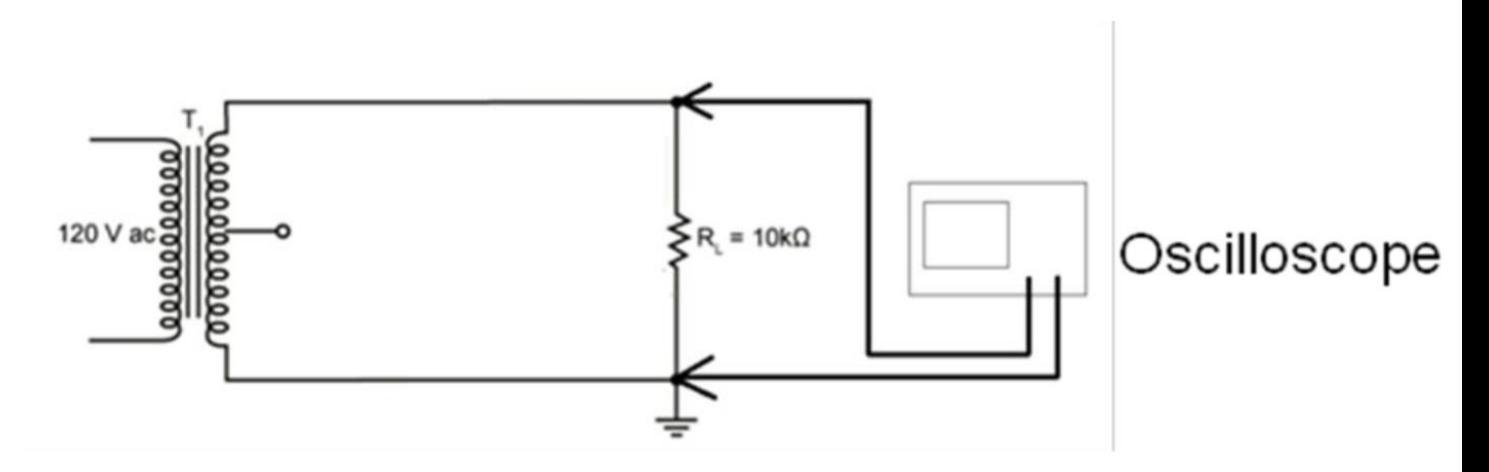

Step 6. Measure the AC voltage across the 10KΩ load resistor. Voltage across load resistor with oscilloscope

V peak-to-peak V peak V RMS calculated = V peak / .707 = \_\_\_\_\_\_\_\_\_\_\_\_ V RMS measured on multimeter =  $\frac{1}{2}$ 

Make sure the multimeter is set to AC voltage.

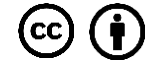

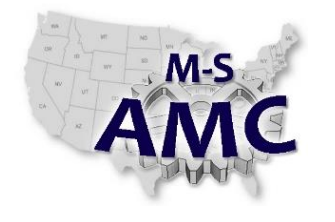

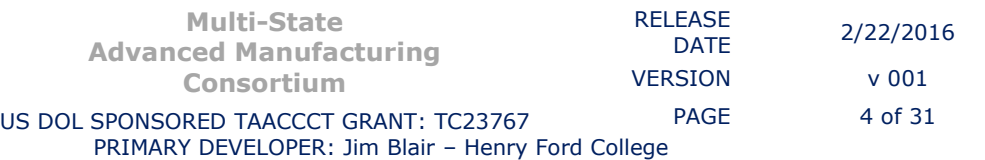

#### **PART C: RECTIFIER**

Step 7. Place a diode into the circuit as follows.

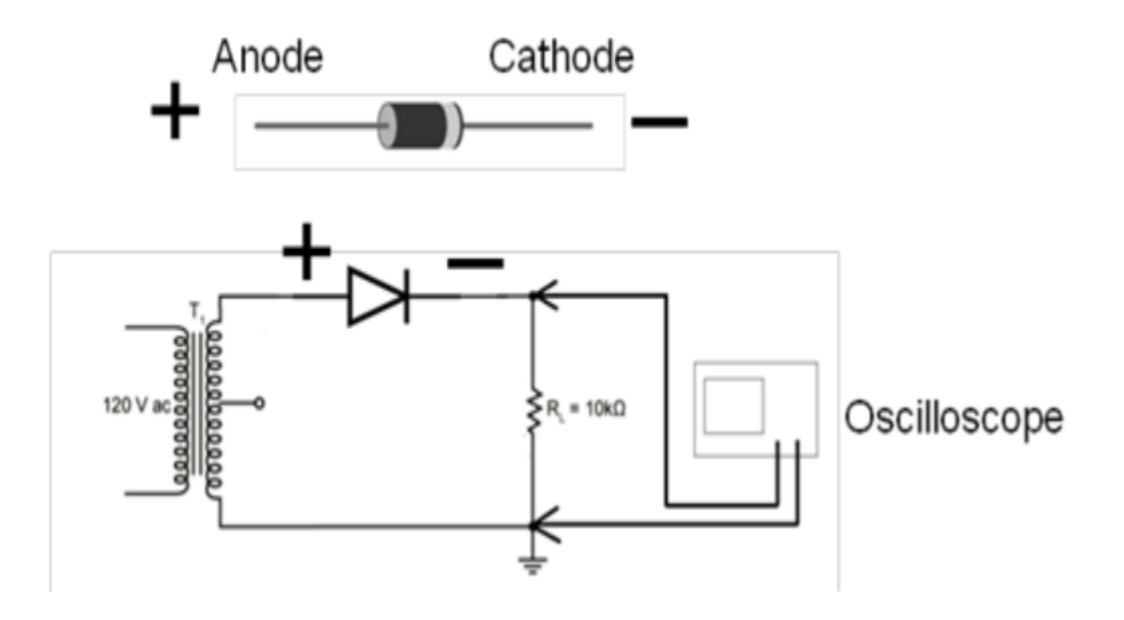

Measure the voltage across load resistor with oscilloscope. This will be known as: peak pulsating DC voltage

Step 8. Draw the voltage waveform.

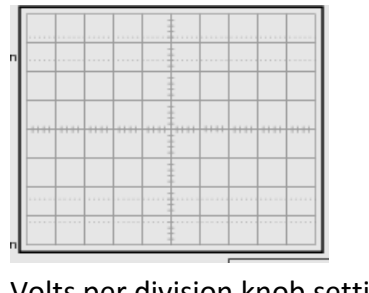

Volts per division knob setting \_\_\_\_\_\_\_\_\_\_

Number of divisions at that setting

Voltage peak \_\_\_\_\_\_\_\_\_\_\_\_\_

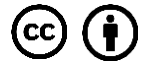

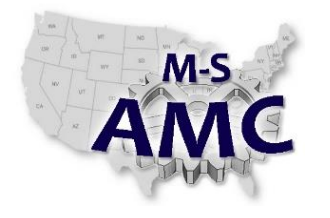

PRIMARY DEVELOPER: Jim Blair – Henry Ford College

### **Solid State Electronics – Unit 5: Silicon Control Rectifier** *DC Power Supply Lab*

Step 9. Measure the Average Pulsating Voltage across the load with multimeter. This will be known as the Average Voltage.

Vavg Make sure the multimeter is set to DC voltage.

Understand Vavg is equal to the average voltage. The average voltage is what a DC meter reads.

Step 10. Find on your voltage waveform sketch (Step 7) where the average voltage is located. This is going to be equal to your multimeter reading. Draw a line at that point on your sketched waveform.

Step 11. To calculate the average voltage across a Half Wave Rectifier without a filter capacitor use the following formula:

Vavg = peak pulsating DC voltage(Step 6) /  $\pi$ 

Your calculated Vavg =

Step 12. Re-wire your circuit to look like the following circuit. Note: The diode and Load resistor have changed places.

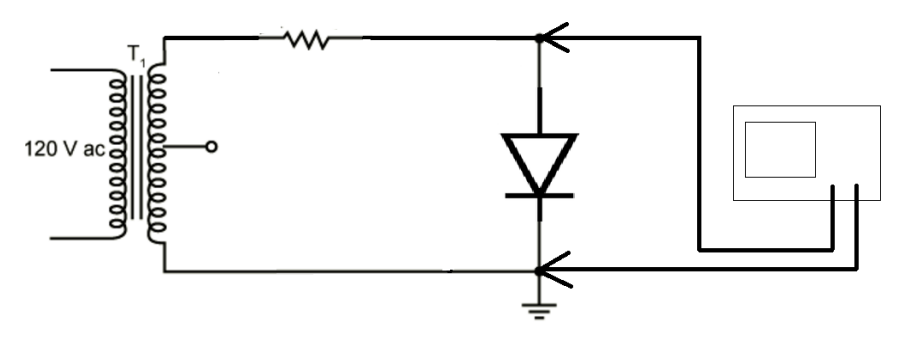

Step 13. Measure the voltage across the diode. Use the oscilloscope to measure.

 $V diode =$ 

Measure the voltage across the diode. Use the multimeter.

 $V$ diode =

Step 14. The output voltage across the load happens one time every 360o. Therefore, the frequency of the

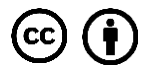

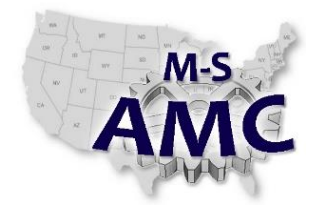

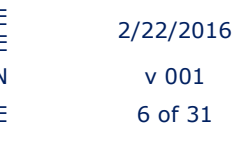

output is 60 Hz. The time required for this frequency is  $1/f = 1/60$ hz = 16.667 mSec.

Measure the time it takes for one pulse of DC voltage. This includes the time the diode is off. What is the frequency of the pulsating DC voltage you are measuring?

 $T =$   $\blacksquare$ 

 $f = f$ requency of peak pulsating DC voltage  $=$ 

Step 15. Re-Draw your pulsating DC output (from step 7.). Show on your waveform where the diode is forward and reverse biased.

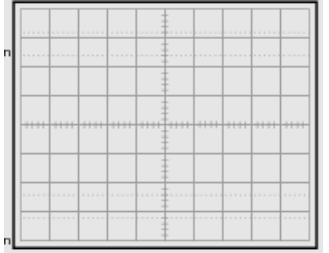

Step 16. Shut off the power to your transformer.

Step 17. Reconnect your circuit as follows. With the oscilloscope connected back across the load, short across the diode with a small jumper wire. Turn the power on. Do you see a full sine wave?

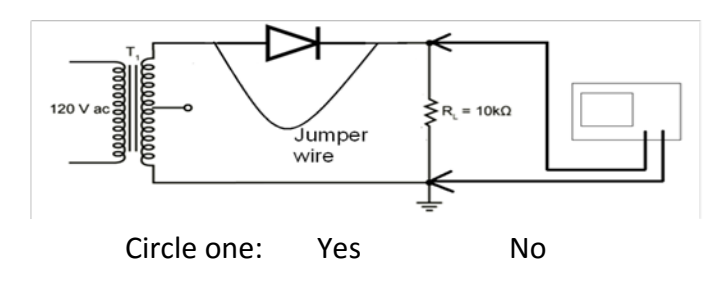

The jumper simulates a shorted diode.

Step 18. Shut off the power to your transformer.

Step 19. Remove the jumper wire and the diode. Leave the oscilloscope connected across the load. Turn the power on. What is the output voltage now?

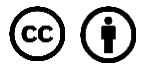

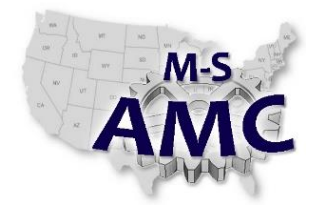

 $Vout =$ 

With the diode removed the circuit now behaves like it has an open diode.

Step 20. Shut off the power to your transformer and place the diode back in the circuit.

#### **PART D: FILTER CIRCUIT**

Step 21. With the power off, connect the capacitor across the load resistor (in parallel with the load resistor). Be sure to observe polarity.

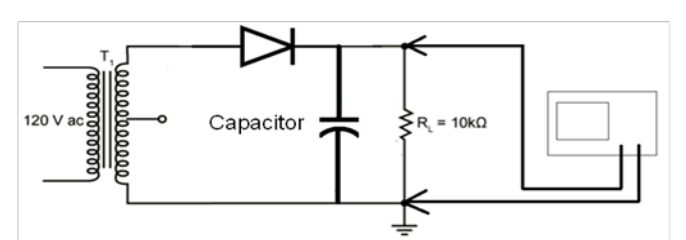

Step 22. Turn the power on. Put the oscilloscope on the DC setting. Make a waveform sketch. Be sure to show where 0 volts is.

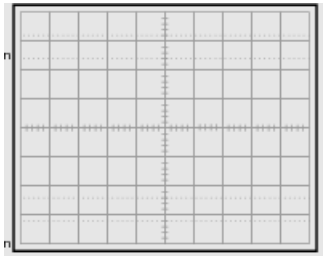

Volts per division \_\_\_\_\_\_\_\_\_\_\_\_\_\_\_\_

Number of division's

Step 23. Measure the Voltage across the load with multimeter.

Vavg \_\_\_\_\_\_\_\_\_\_\_\_\_

Make sure the multimeter is set to DC voltage.

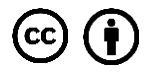

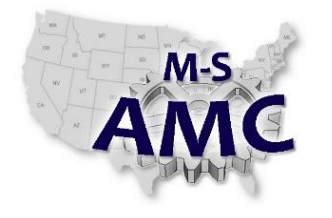

Step 24. Shut off the power.

Understand Vavg is equal to the average voltage. The average voltage is what a DC meter reads.

Step 25. Find on your voltage waveform sketch (step 21) where the average voltage is based on your multimeter reading. Draw a line at that point on your sketched waveform.

Step 26. Redraw your sketch. Show the portion of the waveform where the capacitor is charging and discharging. Be sure to label clearly.

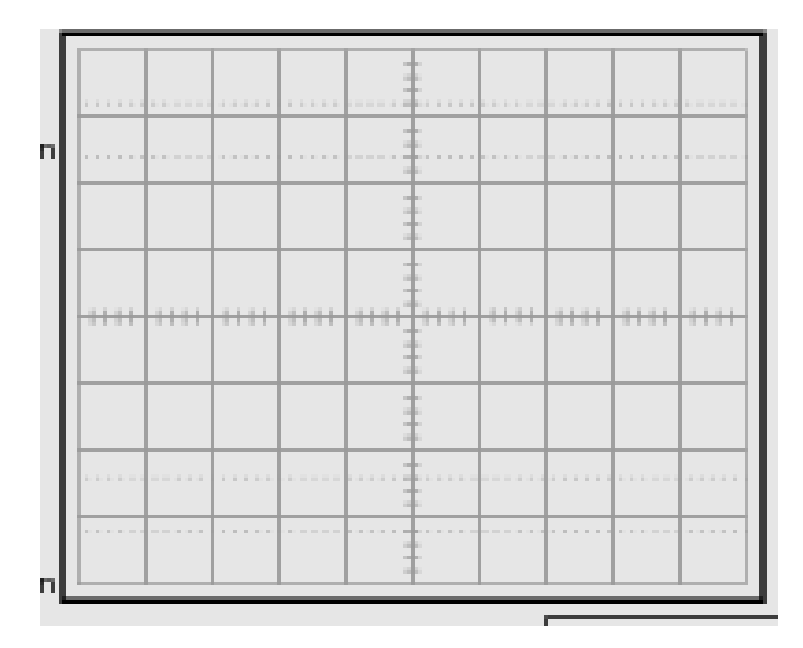

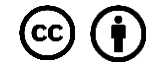

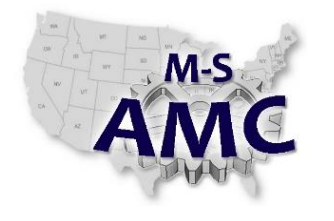

#### **RIPPLE VOLTAGE**

Step 27. Turn the power on. Put the oscilloscope on the AC setting. Make a waveform sketch.

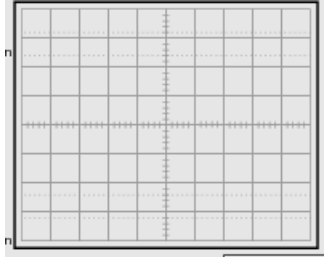

Volts per division \_\_\_\_\_\_\_\_\_\_\_\_\_\_\_\_\_\_\_\_\_\_\_\_\_\_\_\_\_ Number of divisions \_\_\_\_\_\_\_\_\_\_\_

This is the ripple voltage. A perfect DC power supply would have zero volts ripple. How many volts peak-to-peak is your ripple voltage?

 $Vripple =$ 

Step 28. To calculate the average voltage with a capacitor:

Vavg = peak pulsating DC voltage - (Vripple/2)

Your calculated Vavg = \_\_\_\_\_\_\_\_\_\_\_\_\_\_

Step 29. What should the PIV rating of your diode be in this section of the lab?

PIV rating = \_\_\_\_\_\_\_\_\_\_\_\_\_\_\_\_\_\_\_

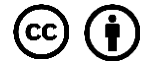

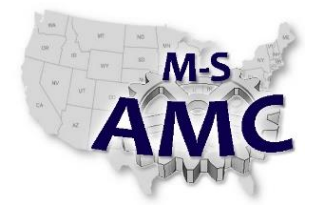

### **Solid State Electronics – Unit 5: Silicon Control Rectifier** *DC Power Supply Lab*

Step 30. Answer the following questions.

- 1. If your half wave rectifier had an open diode, what would be the effect?
	- a. No output. 0 volts
	- b. A sine wave equal to Vprimary
	- c. No effect
	- d. A sine wave equal to Vsecondary
	- e. On a scope you would see a straight line equal to the value of peak pulsating DC voltage. No ripple.
	- f. A blown fuse
	- g. Pulsating DC voltage equal to value of peak pulsating DC voltage
- 2. If your half wave rectifier had a shorted diode, what would be the effect?
	- a. No output. 0 volts
	- b. A sine wave equal to Vprimary
	- c. No effect
	- d. A sine wave equal to Vsecondary
	- e. On a scope you would see a straight line equal to the value of peak pulsating DC voltage. No ripple.
	- f. A blown fuse
	- g. Pulsating DC voltage equal to value of peak pulsating DC voltage
- 3. If your half wave rectifier had a shorted capacitor, what would be the effect?
	- a. No output. 0 volts
	- b. A sine wave equal to Vprimary
	- c. No effect
	- d. A sine wave equal to Vsecondary
	- e. On a scope you would see a straight line equal to the value of peak pulsating DC voltage. No ripple.
	- f. A blown fuse
	- g. Pulsating DC voltage equal to value of peak pulsating DC voltage
- 4. If your half wave rectifier had an open capacitor, what would be the effect?
	- a. No output. 0 volts
	- b. A sine wave equal to Vprimary
	- c. No effect
	- d. A sine wave equal to Vsecondary
	- e. On a scope you would see a straight line equal to the value of peak pulsating DC voltage. No ripple.
	- f. A blown fuse
	- g. Pulsating DC voltage equal to value of peak pulsating DC voltage

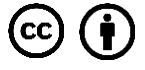

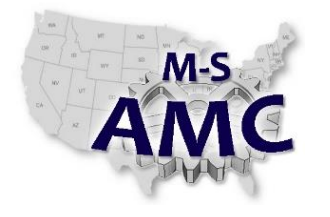

# **Solid State Electronics – Unit 5: Silicon Control Rectifier**

*DC Power Supply Lab*

5. If your half wave rectifier had an open load, what would be the effect?

- a. No output. 0 volts
- b. A sine wave equal to Vprimary

c. No effect

- d. A sine wave equal to Vsecondary
- e. On a scope you would see a straight line equal to the value of peak pulsating DC voltage. No ripple.
- f. A blown fuse
- g. Pulsating DC voltage equal to value of peak pulsating DC voltage

#### 6. If your half wave rectifier had an shorted load, what would be the effect?

- a. No output. 0 volts
- b. A sine wave equal to Vprimary
- c. No effect
- d. A sine wave equal to Vsecondary
- e. On a scope you would see a straight line equal to the value of peak pulsating DC voltage. No ripple.
- f. A blown fuse
- g. Pulsating DC voltage equal to value of peak pulsating DC voltage

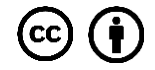

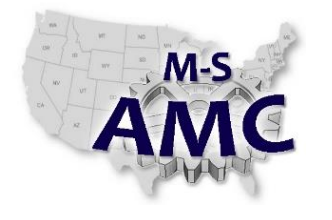

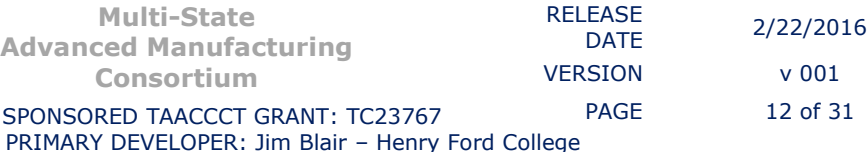

**Solid State Electronics – Unit 5: Silicon Control Rectifier**

*DC Power Supply Lab*

### **FULL WAVE RECTIFIER CIRCUIT**

#### **PART A: TRANSFORMER**

Step 31. Construct the following circuit. We will use the center tap on the transformer for this rectifier circuit. A Full Wave Rectifier circuit uses only half of the secondary voltage.

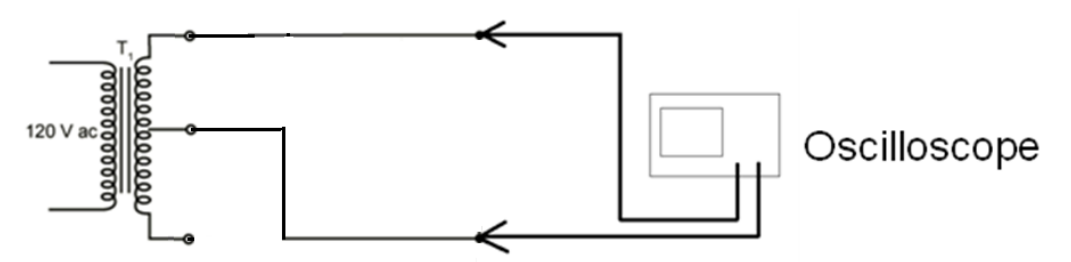

Step 32. Sketch the transformer secondary voltage measured with an oscilloscope waveform. Note: This is an AC voltage.

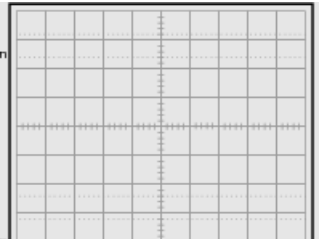

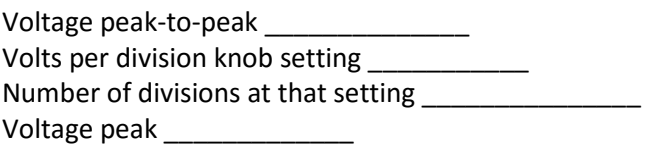

Measure the transformer secondary voltage with a multi meter V secondary voltage

Be sure to put the multimeter on AC volts. This voltage is RMS AC voltage.

Step 33. Shut off power.

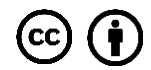

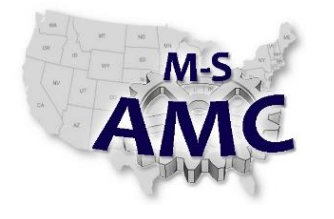

#### **PART B: TRANSFORMER WITH LOAD RESISTOR**

Step 34. Construct the following circuit. We will use the center tap on the transformer for this rectifier circuit. A Full Wave Rectifier circuit uses only half of the secondary voltage.

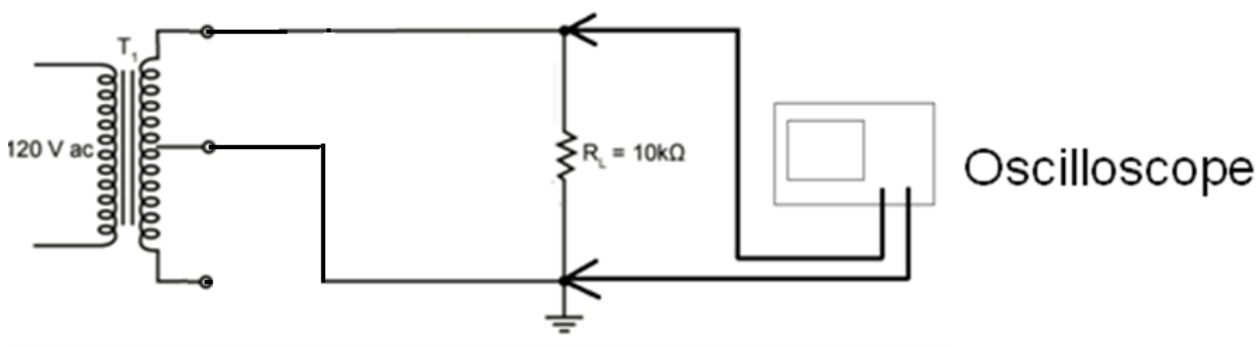

Step 35. Measure the AC voltage across the 10KΩ load resistor. Voltage across load resistor with oscilloscope

V peak-to-peak \_\_\_\_\_\_\_\_\_\_\_\_\_\_

V peak \_

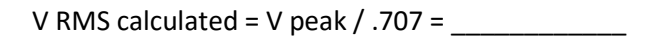

V RMS measured on multimeter =

Make sure the multimeter is set to AC voltage.

Note: You should only get a reading about 1/2 of what you had in Step 6.

#### **PART C: RECTIFIER**

Step 36. Place two diodes into the circuit as follows. Be sure to connect with the correct polarity. If you are not sure how this circuit is wired please ask for help.

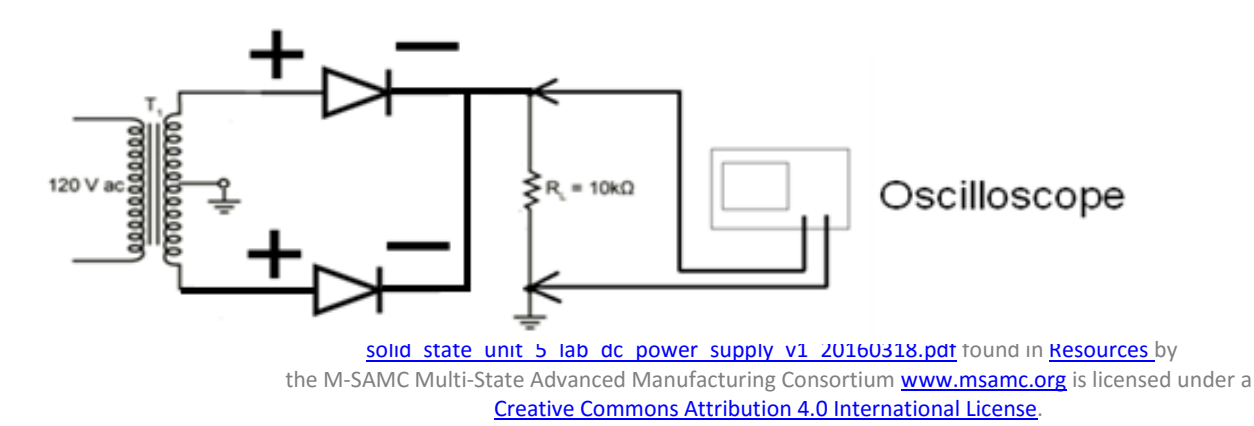

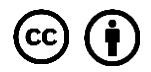

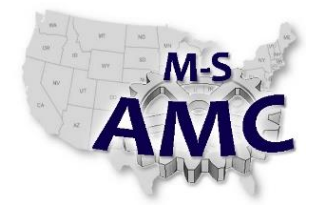

Step 37. Measure the voltage across load resistor with oscilloscope. This will be known as: peak pulsating DC voltage

Step 38. Draw the peak pulsating DC voltage waveform.

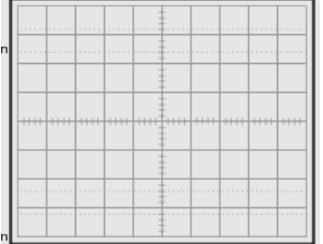

Volts per division knob setting \_\_\_\_\_\_\_\_\_\_\_ Number of divisions at that setting Voltage peak \_\_\_\_\_\_\_\_\_\_\_\_\_

Step 39. Measure the Pulsating Voltage across the load with multimeter.

Vavg Make sure the multimeter is set to DC voltage.

Step 40. Understand Vavg is equal to the average voltage. The average voltage is what a DC meter reads.

Step 41. Find on your voltage waveform sketch where the average voltage is. This is going to be equal to your multimeter reading. Draw a line at that point on your sketched waveform.

Step 42. To calculate the average voltage without a capacitor:

Vavg = 2 (peak pulsating DC voltage) /  $\pi$ 

Your calculated Vavg =

Step 43. Understand there is a voltage across each diode at all times.

Step 44. The output voltage across the load happens twice every 360o for a full wave rectifier circuit. The result of full wave rectification is that the output voltage has a frequency two times the input frequency. The output pulses every half cycle of the input. Therefore, the frequency of the of the output is

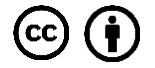

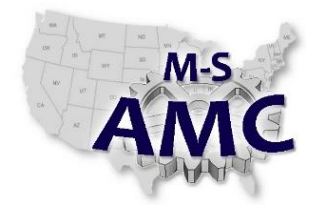

120 Hz. The time required for this frequency is  $1/f = 1/120$ hz = 8.333 mSec.

Measure the time it takes for one pulse of DC voltage. What is the frequency of the pulsating DC voltage you are measuring?

Measure the time of the peak positive alternation. What is the frequency of the pulsating DC voltage you are measuring?

Time for 1 pulse of output voltage.  $T =$  $f = frequency$  of peak pulsating DC voltage =

Step 45. Re-Draw your peak pulsating DC voltage output (step 37). Show on your waveform where the diode is forward and reverse biased.

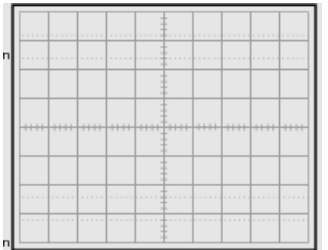

Step 46. Shut off the power to your transformer.

Step 47. With the oscilloscope connected back across the load, short across one of the diodes with a small jumper wire.

Step 48. Turn the power on. This jumper simulates one of the diodes being shorted.

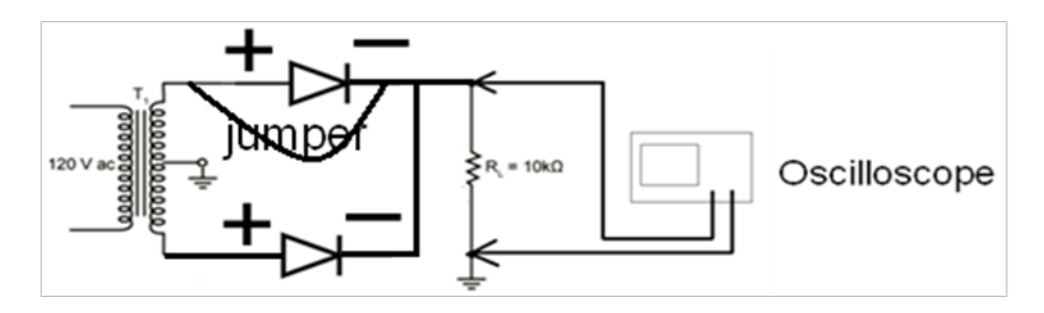

Step 49. Does your output look like a Half Wave Rectifier output?

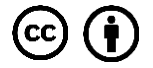

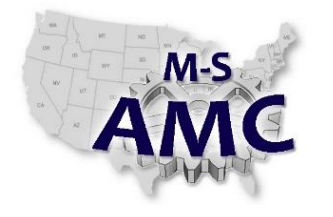

Circle one: Yes No

Step 50. Shut off the power to your transformer.

Step 51. Remove the jumper wire and the diode. Leave the oscilloscope connected across the load.

Step 52. Turn the power on. What is the output voltage now?

 $Vout =$ 

This simulates an open diode.

Step 53. Shut off the power to your transformer and place the diode back in the circuit.

#### **PART D: FILTER CIRCUIT**

Step 54. With the power off connect the capacitor across the load resistor (in parallel with the load resistor). Be sure to observe polarity.

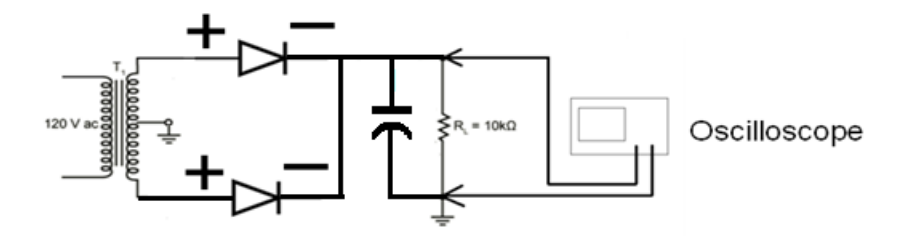

Step 55. Turn the power on.

Step 56. Put the oscilloscope on the DC setting. Make a waveform sketch.

Volts per division: Number of divisions:

Step 57. Measure the voltage across the load with multimeter.

Vavg \_\_\_\_\_\_\_\_\_\_\_\_\_

Make sure the multimeter is set to DC voltage.

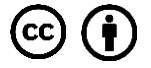

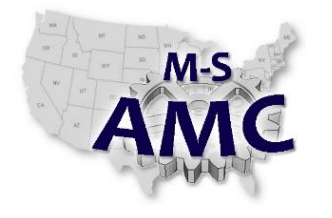

### **Solid State Electronics – Unit 5: Silicon Control Rectifier** *DC Power Supply Lab*

Step 58. Shut off the power.

Step 59. Understand Vavg is equal to the average voltage. The average voltage is what a DC meter reads.

Step 60. Find on your voltage waveform sketch (step 55) where the average voltage is based on your multimeter reading. Draw a line at that point on your sketched waveform.

Step 61. Redraw your sketch. Show the portion of the waveform where the capacitor is charging and discharging. Be sure to label clearly.

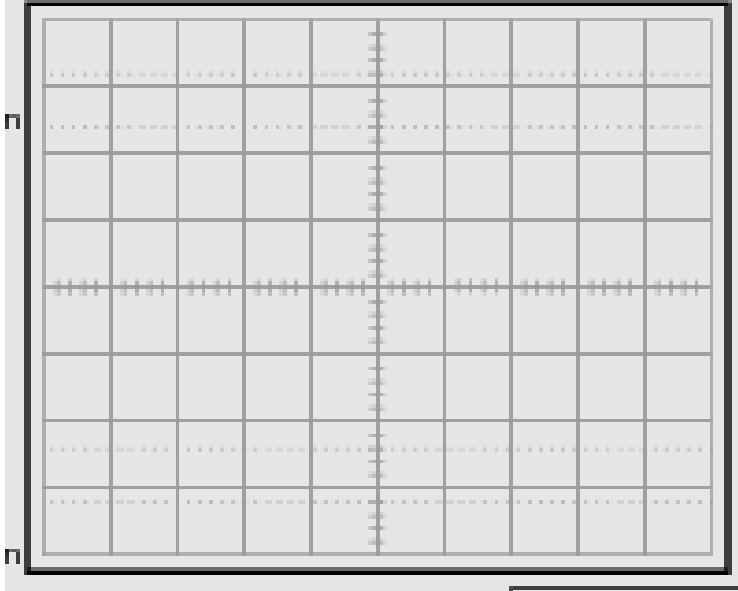

#### **RIPPLE VOLTAGE**

Step 61. Turn the power on.

Step 62. Put the oscilloscope on the AC setting. Make a waveform sketch.

![](_page_16_Picture_14.jpeg)

![](_page_17_Picture_0.jpeg)

![](_page_17_Picture_140.jpeg)

#### **Solid State Electronics – Unit 5: Silicon Control Rectifier**

*DC Power Supply Lab*

![](_page_17_Picture_141.jpeg)

Volts per division \_\_\_\_\_\_\_\_\_\_\_\_\_\_\_\_\_\_ Number of divisions

Step 63. This is the ripple voltage. A perfect DC power supply would have zero volts ripple. How many volts peak-to-peak is your ripple voltage?

 $Vripple =$ 

Step 64. To calculate the average voltage with a capacitor:

Vavg = peak pulsating DC voltage - (Vripple/2)

Your calculated Vavg = \_\_\_\_\_\_\_\_\_\_\_\_\_\_

Step 65. What should the PIV rating of your diodes be in this section of the lab?

PIV rating  $=$ 

![](_page_17_Picture_16.jpeg)

![](_page_18_Picture_0.jpeg)

# **Solid State Electronics – Unit 5: Silicon Control Rectifier**

*DC Power Supply Lab*

Step 66. Answer the following questions.

- 1. If your full wave rectifier had an open diode, what would be the effect?
	- a. No output. 0 volts
	- b. similar to a half wave output with half the voltage
	- c. No effect
	- d. A sine wave equal to Vsecondary
	- e. On a scope you would see a straight line equal to the value of peak pulsating DC voltage. No ripple.
	- f. A blown fuse
	- g. Pulsating DC voltage equal to value of peak pulsating DC voltage
- 2. If your full wave rectifier had a shorted diode, what would be the effect?
	- a. No output. 0 volts
	- b. similar to a half wave output with half the voltage
	- c. No effect
	- d. A sine wave equal to Vsecondary
	- e. On a scope you would see a straight line equal to the value of peak pulsating DC voltage. No ripple.
	- f. A blown fuse
	- g. Pulsating DC voltage equal to value of peak pulsating DC voltage
- 3. If your full wave rectifier had a shorted capacitor, what would be the effect?
	- a. No output. 0 volts
	- b. similar to a half wave output with half the voltage
	- c. No effect
	- d. A sine wave equal to Vsecondary
	- e. On a scope you would see a straight line equal to the value of peak pulsating DC voltage. No ripple.
	- f. A blown fuse
	- g. Pulsating DC voltage equal to value of peak pulsating DC voltage
- 4. If your full wave rectifier had an open capacitor, what would be the effect? a. No output. 0 volts
	- a. similar to a half wave output with half the voltage
	- b. No effect
	- c. A sine wave equal to Vsecondary
	- d. On a scope you would see a straight line equal to the value of peak pulsating DC voltage. No ripple.
	- e. A blown fuse
	- f. Pulsating DC voltage equal to value of peak pulsating DC voltage
- 5. If your full wave rectifier had an open load, what would be the effect?

![](_page_18_Picture_40.jpeg)

![](_page_19_Picture_0.jpeg)

### **Solid State Electronics – Unit 5: Silicon Control Rectifier**

*DC Power Supply Lab*

- a. No output. 0 volts
- b. similar to a half wave output with half the voltage
- c. No effect
- d. A sine wave equal to Vsecondary
- e. On a scope you would see a straight line equal to the value of peak pulsating DC voltage. No ripple.
- f. A blown fuse
- g. Pulsating DC voltage equal to value of peak pulsating DC voltage
- 6. If your full wave rectifier had a shorted load, what would be the effect?
	- a. No output. 0 volts
	- b. similar to a half wave output with half the voltage
	- c. No effect
	- d. A sine wave equal to Vsecondary
	- e. On a scope you would see a straight line equal to the value of peak pulsating DC voltage. No ripple.
	- f. A blown fuse
	- g. Pulsating DC voltage equal to value of peak pulsating DC voltage

![](_page_19_Picture_22.jpeg)

![](_page_20_Picture_0.jpeg)

### **Solid State Electronics – Unit 5: Silicon Control Rectifier**

*DC Power Supply Lab*

### **FULL WAVE BRIDGE RECTIFIER CIRCUIT**

STEP 68. The Full Wave Bridge Rectifier circuit uses the complete secondary voltage of the transformer. Therefore, the following information should be copied from Step 3. of your Half Wave Rectifier circuit.

#### **PART A: TRANSFORMER**

Step 69. Sketch the transformer secondary voltage measured with an oscilloscope waveform. (copied from Step 3) Note: This is an AC voltage.

![](_page_20_Picture_139.jpeg)

Voltage peak-to-peak \_\_\_\_\_\_\_\_\_\_\_\_

Volts per division knob setting \_\_\_\_\_\_\_\_\_\_\_

Number of divisions at that setting

Voltage peak \_\_\_\_\_\_\_\_\_\_\_\_\_

Transformer secondary measured with multi meter

Be sure to put the multimeter on AC volts. This voltage is RMS AC voltage.

![](_page_20_Picture_17.jpeg)

![](_page_21_Picture_0.jpeg)

### **Solid State Electronics – Unit 5: Silicon Control Rectifier**

*DC Power Supply Lab*

#### **PART B: TRANSFORMER WITH LOAD RESISTOR**

Step 70. The Full Wave Bridge Rectifier circuit uses the complete secondary voltage of the transformer. Therefore, the following information should be copied from Step 6. of your Half Wave Rectifier circuit.

![](_page_21_Figure_7.jpeg)

#### *COPY FROM HALF WAVE RECTIFIER CIRCUIT*

Step 71. (Copy from Step 6) Measure the AC voltage across the 10KΩ load resistor. Voltage across load resistor with oscilloscope

V peak-to-peak

V peak **but the set of the set of the set of the set of the set of the set of the set of the set of the set of the set of the set of the set of the set of the set of the set of the set of the set of the set of the set of t** 

V RMS calculated = V peak / .707 = \_\_\_\_\_\_\_\_\_\_\_\_

V RMS measured on multimeter =

Make sure the multimeter is set to AC voltage.

#### *BEGIN NEW MEASUREMENTS RELATED TO THE FULL WAVE BRIDGE RECTIFIER*

![](_page_21_Picture_17.jpeg)

![](_page_22_Picture_0.jpeg)

#### **PART C: RECTIFIER**

Step 72. Place four diodes into the circuit as follows. Be sure to connect with the correct polarity. If you are not sure how this circuit is wired please ask for help.

![](_page_22_Figure_5.jpeg)

Step 73. Measure the voltage across load resistor with oscilloscope. This will be known as: peak pulsating DC voltage

Step 74. Draw the peak pulsating DC voltage waveform.

![](_page_22_Picture_140.jpeg)

Volts per division knob setting \_\_\_\_\_\_\_\_\_\_\_

Number of divisions at that setting

Voltage peak \_\_\_\_\_\_\_\_\_\_\_\_\_

Step 75. Measure the Pulsating Voltage across the load with multimeter.

Vavg \_\_\_\_\_\_\_\_\_\_\_\_\_

Make sure the multimeter is set to DC voltage.

![](_page_22_Picture_16.jpeg)

![](_page_23_Picture_0.jpeg)

Step 76. Understand Vavg is equal to the average voltage. The average voltage is what a DC meter reads.

Step 77. Find on your voltage waveform sketch where the average voltage is. This is going to be equal to your multimeter reading. Draw a line at that point on your sketched waveform.

Step 78. To calculate the average voltage without a capacitor:

Vavg = 2 (peak pulsating DC voltage) /  $\pi$ 

Your calculated Vavg = \_\_\_\_\_\_\_\_\_\_\_\_\_\_

Step 79. Understand there is a voltage across each diode at all times. If the diode is forward biased at that time, the voltage across it will be about .7 volts. If the diode is reverse biased at that time, it will have

Step 80. The output voltage across the load happens twice every 360o for a full wave Bridge rectifier circuit. The result of full wave bridge rectification is that the output voltage has a frequency two times the input frequency. The output pulses every half cycle of the input. Therefore, the frequency of the of the output is 120 Hz. The time required for this frequency is

 $1/f = 1/120$ hz = 8.333 mSec.

Measure the time it takes for one pulse of DC voltage. What is the frequency of the pulsating DC voltage you are measuring?

Measure the time of the peak positive alternation. What is the frequency of the pulsating DC voltage you are measuring?

Time for 1 pulse of output voltage.  $T =$ 

 $f$  = frequency of peak pulsating DC voltage =

Step 81. Re-Draw your pulsating DC output (from step 74). Show on your waveform where the diode is forward and reverse biased.

![](_page_23_Picture_18.jpeg)

![](_page_24_Picture_0.jpeg)

### **Solid State Electronics – Unit 5: Silicon Control Rectifier**

*DC Power Supply Lab*

![](_page_24_Picture_125.jpeg)

Step 82. Shut off the power to your transformer.

Step 83. With the oscilloscope connected back across the load, short across one of the diodes with a small jumper wire. Turn the power on. This simulates a shorted diode.

![](_page_24_Figure_9.jpeg)

![](_page_24_Figure_10.jpeg)

![](_page_24_Picture_126.jpeg)

Step 85. Shut off the power to your transformer.

Step 86. Remove the jumper wire and the diode. Leave the oscilloscope connected across the diode.

Step 87. Turn the power on.

Step 88. Draw the output you see on the oscilloscope. This simulates an open diode.

![](_page_24_Picture_17.jpeg)

![](_page_25_Picture_0.jpeg)

![](_page_25_Picture_117.jpeg)

# **Solid State Electronics – Unit 5: Silicon Control Rectifier**

*DC Power Supply Lab*

![](_page_25_Picture_118.jpeg)

Step 89. Shut off the power to your transformer and place the diode back in the circuit.

#### **PART D: FILTER CIRCUIT**

Step 90. With the power off connect the capacitor across the load resistor (in parallel with the load resistor). Be sure to observe polarity.

Step 91. Turn the power on. Put the oscilloscope on the DC setting.

![](_page_25_Figure_11.jpeg)

Step 92. Make a waveform sketch.

![](_page_25_Picture_14.jpeg)

![](_page_26_Picture_0.jpeg)

## **Solid State Electronics – Unit 5: Silicon Control Rectifier**

*DC Power Supply Lab*

![](_page_26_Picture_136.jpeg)

Volts per division \_\_\_\_\_\_\_\_\_\_\_\_\_\_\_\_\_\_

Number of division's \_\_\_\_\_\_\_\_\_\_\_\_\_\_\_\_

Step 93. Measure the voltage across the load with multimeter.

Vavg \_\_\_\_\_\_\_\_\_\_\_\_\_

Make sure the multimeter is set to DC voltage.

Step 94. Understand Vavg is equal to the average voltage. The average voltage is what a DC meter reads.

Step 95. Find on your voltage waveform sketch where the average voltage is based on your multimeter reading. Draw a line at that point on your sketched waveform.

Step 96. Redraw your sketch (from step 92). Show the portion of the waveform where the capacitor is charging and discharging. Be sure to label clearly.

![](_page_26_Figure_13.jpeg)

Step 97. Put the oscilloscope on the AC setting. Make a waveform sketch.

![](_page_26_Figure_16.jpeg)

![](_page_27_Picture_0.jpeg)

![](_page_27_Picture_138.jpeg)

## **Solid State Electronics – Unit 5: Silicon Control Rectifier**

**Multi-State**

**Consortium**

*DC Power Supply Lab*

![](_page_27_Picture_139.jpeg)

Volts per division \_\_\_\_\_\_\_\_\_\_\_\_\_\_\_\_\_\_

Number of division's

Step 98. This is the ripple voltage. A perfect DC power supply would have zero volts ripple. How many volts peak-to-peak is your ripple voltage.

 $Vripple =$ 

Step 99. To calculate the average voltage with a capacitor:

Vavg = peak pulsating DC voltage - (Vripple/2)

Your calculated Vavg =

Step 100. What should the PIV rating of your diodes be in this section of the lab?

PIV rating  $=$ 

![](_page_27_Picture_15.jpeg)

![](_page_28_Picture_0.jpeg)

### **Solid State Electronics – Unit 5: Silicon Control Rectifier** *DC Power Supply Lab*

Step 101. Answer the following questions.

- 1. If your full wave bridge rectifier had an open diode, what would be the effect?
	- a. No output. 0 volts
	- b. similar to a half wave output with half the voltage
	- c. No effect
	- d. A sine wave equal to Vsecondary
	- e. On a scope you would see a straight line equal to the value of peak pulsating DC voltage. No ripple.
	- f. A blown fuse
	- g. Pulsating DC voltage equal to value of peak pulsating DC voltage
- 2. If your full wave bridge rectifier had a shorted diode, what would be the effect?
	- a. No output. 0 volts
	- b. similar to a half wave output with half the voltage
	- c. No effect
	- d. A sine wave equal to Vsecondary
	- e. On a scope you would see a straight line equal to the value of peak pulsating DC voltage. No ripple. f. A blown fuse
	- g. Pulsating DC voltage equal to value of peak pulsating DC voltage
- 3. If your full wave bridge rectifier had a shorted capacitor, what would be the effect?
	- a. No output. 0 volts
	- b. similar to a half wave output with half the voltage
	- c. No effect
	- d. A sine wave equal to Vsecondary
	- e. On a scope you would see a straight line equal to the value of peak pulsating DC voltage. No ripple.
	- f. A blown fuse
	- g. Pulsating DC voltage equal to value of peak pulsating DC voltage
- 4. If your full wave bridge rectifier had an open capacitor, what would be the effect?
	- a. No output. 0 volts
	- b. similar to a half wave output with half the voltage
	- c. No effect
	- d. A sine wave equal to Vsecondary
	- e. On a scope you would see a straight line equal to the value of peak pulsating DC voltage. No ripple.
	- f. A blown fuse
	- g. Pulsating DC voltage equal to value of peak pulsating DC voltage

![](_page_28_Picture_38.jpeg)

![](_page_29_Picture_0.jpeg)

### **Solid State Electronics – Unit 5: Silicon Control Rectifier**

*DC Power Supply Lab*

- 5. If your full wave bridge rectifier had an open load, what would be the effect?
	- a. No output. 0 volts
	- b. similar to a half wave output with half the voltage
	- c. No effect
	- d. A sine wave equal to Vsecondary
	- e. On a scope you would see a straight line equal to the value of peak pulsating DC voltage. No ripple.
	- f. A blown fuse
	- g. Pulsating DC voltage equal to value of peak pulsating DC voltage
- 6. If your full wave bridge rectifier had an shorted load, what would be the effect?
	- a. No output. 0 volts
	- b. similar to a half wave output with half the voltage
	- c. No effect
	- d. A sine wave equal to Vsecondary
	- e. On a scope you would see a straight line equal to the value of peak pulsating DC voltage. No ripple.
	- f. A blown fuse
	- g. Pulsating DC voltage equal to value of peak pulsating DC voltage

![](_page_29_Picture_23.jpeg)

![](_page_30_Picture_0.jpeg)

![](_page_30_Picture_169.jpeg)

RELEASE DATE 2/22/2016 VERSION v 001 PAGE 31 of 31

US DOL SPONSORED TAACCCT GRANT: TC23767 PRIMARY DEVELOPER: Jim Blair – Henry Ford College

#### **Solid State Electronics – Unit 5: Silicon Control Rectifier**

*DC Power Supply Lab*

#### **SAFETY DISCLAIMER:**

M-SAMC educational resources are in no way meant to be a substitute for occupational safety and health standards. No guarantee is made to resource thoroughness, statutory or regulatory compliance, and related media may depict situations that are not in compliance with OSHA and other safety requirements. It is the responsibility of educators/employers and their students/employees, or anybody using our resources, to comply fully with all pertinent OSHA, and any other, rules and regulations in any jurisdiction in which they learn/work. M-SAMC will not be liable for any damages or other claims and demands arising out of the use of these educational resources. By using these resources, the user releases the Multi-State Advanced Manufacturing Consortium and participating educational institutions and their respective Boards, individual trustees, employees, contractors, and sub-contractors from any liability for injuries resulting from the use of the educational resources.

#### **DOL DISCLAIMER:**

This product was funded by a grant awarded by the U.S. Department of Labor's Employment and Training Administration. The product was created by the grantee and does not necessarily reflect the official position of the U.S. Department of Labor. The Department of Labor makes no guarantees, warranties, or assurances of any kind, express or implied, with respect to such information, including any information on linked sites and including, but not limited to, accuracy of the information or its completeness, timeliness, usefulness, adequacy, continued availability, or ownership.

#### **RELEVANCY REMINDER:**

M-SAMC resources reflect a shared understanding of grant partners at the time of development. In keeping with our industry and college partner requirements, our products are continuously improved. Updated versions of our work can be found here: [http://www.msamc.org/resources.html.](http://www.msamc.org/resources.html)

![](_page_30_Picture_13.jpeg)